## Mac OS X

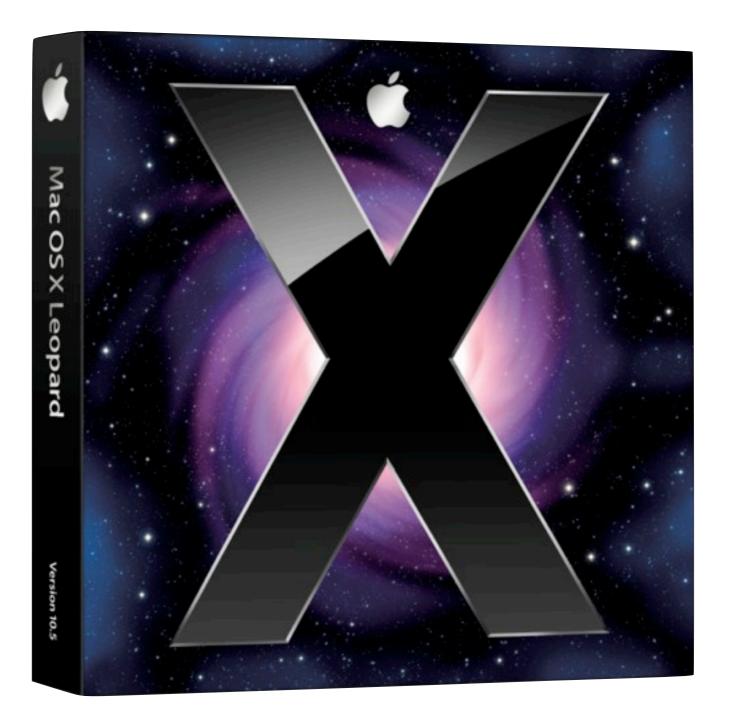

I

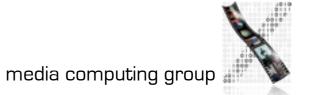

Jan Borchers

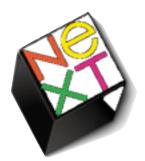

Mac OS X Roots: NeXT

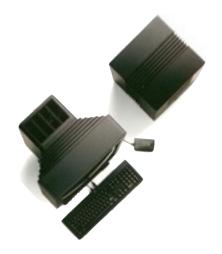

- I985 Apple kicks out Jobs, who founds NeXT
- I 988 NeXTSTEP 0.8: 68k, Mach kernel, 4.3BSD, Display PostScript, new Objective-C, platform for first web browser at CERN
- 1990 NeXTSTEP 2.0: Interface Builder (OO)
- I993 Intel, SPARC, HP PA-RISC support (fat binaries), NeXT hardware dead
- NeXT&Sun: OPENSTEP, used by SunOS, HP-UX, MacOS, also on Windows NT, GNUstep

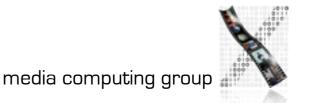

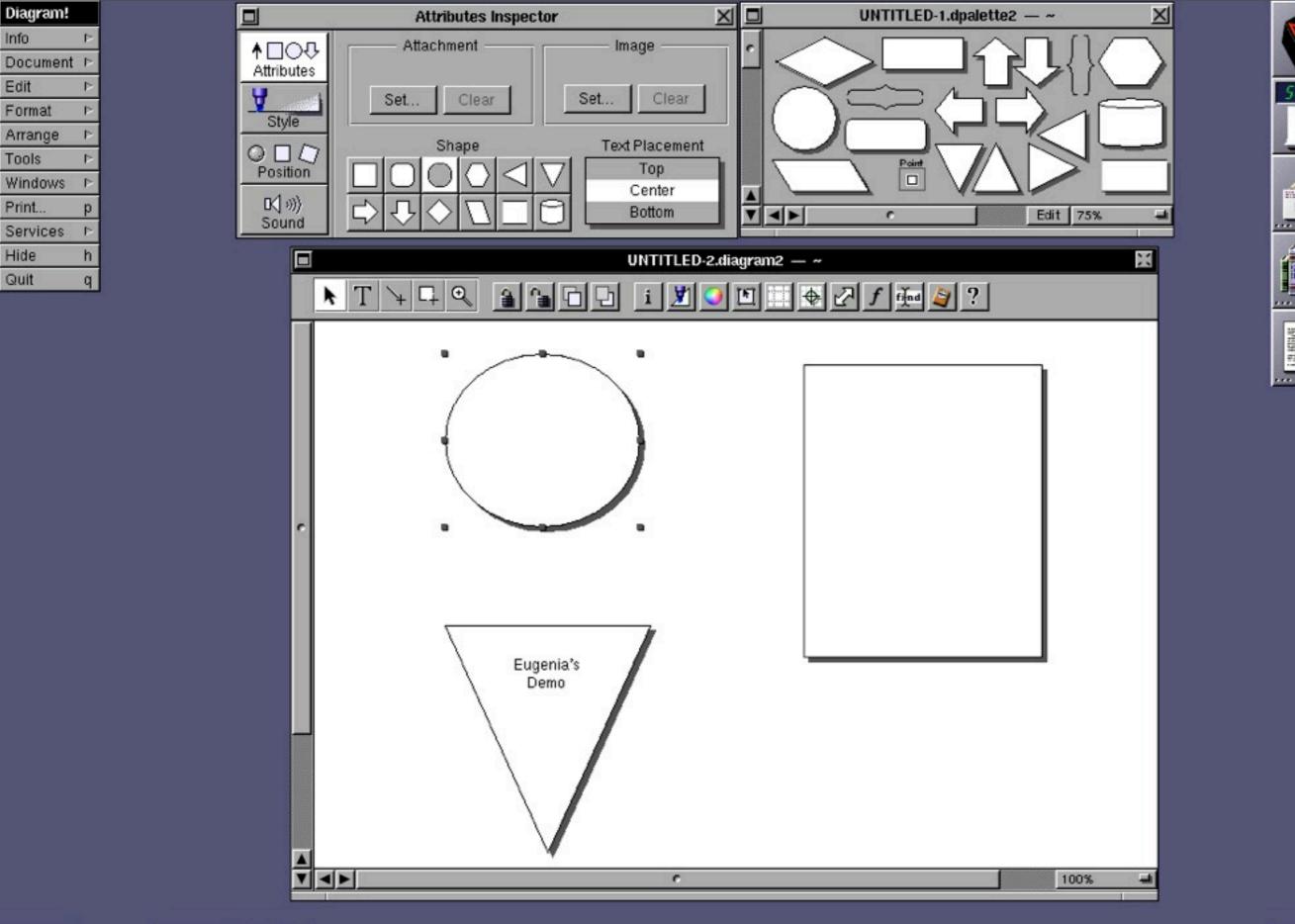

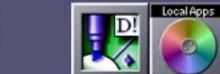

Info

Edit

Hide

Quit

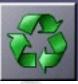

e

5:55 AH 7

int. W

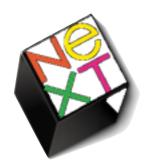

# Mac OS X Roots: NeXT

- I996 Apple purchases NeXT, Jobs back at Apple, begins replacing Mac OS towards NeXTSTEP
- 1999 Apple releases Mac OS X Preview
- Mac OS X is directly derived from NeXTSTEP/ OPENSTEP (Mach/BSD, Objective-C, Cocoa, Interface Builder, NetInfo), and combines this with other Apple technologies (UI, Classic, Multimedia)

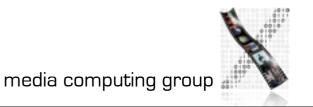

It's spelled "Ten"

Mac OS X: Architecture

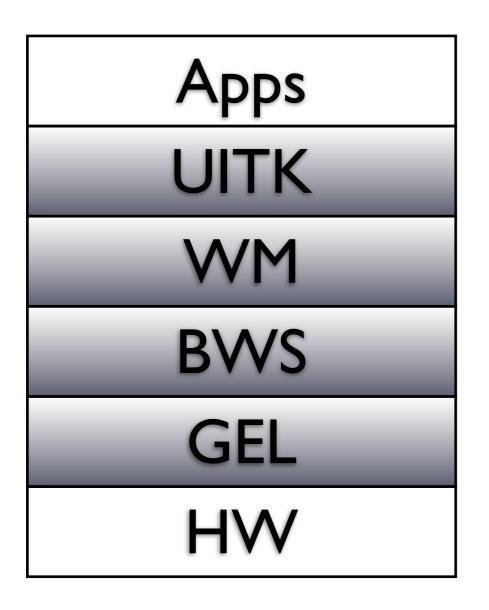

Cocoa, Carbon, Java

WindowServer (user-level process)

Quartz 2D / Core Graphics, IOKit

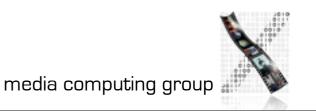

# Base Operating System

- Darwin (Open Source for PowerPC+Intel)
- Based on a Mach microkernel + BSD Unix
- Protected memory, preemptive multitasking
  - Single application cannot corrupt/freeze entire system

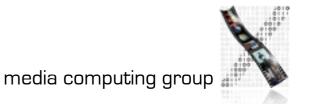

## **Graphics and Event Library**

- Quartz 2D / Core Graphics, Display PDF
- Roots: NeWS, NeXTSTEP (Display PostScript)
- Vector-based, resolution-independent
- Quartz Extreme: GPU-based compositing (pipe entire screen through OpenGL if available)
- Quartz Extreme 2D / QuartzGL: GPU-based UI rendering (still experimental)
- Vista's XPS is similar to (Display) PDF
- The Event Library is contained in IO Kit

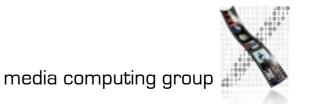

## Demo: Quartz Extreme

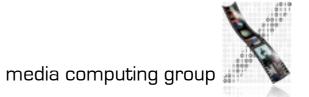

## User Interface Toolkit

- Cocoa AppKit, OO framework
- Implements Aqua Look&Feel
- Other part of Cocoa (Foundation framework) contains threads, sockets, etc.
- Written in Objective-C

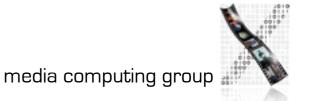

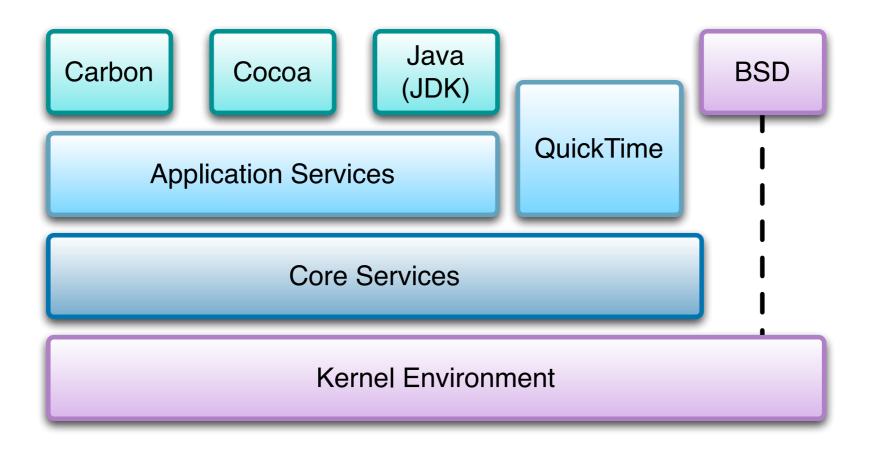

- Cocoa is the recommended API for Mac OS X
  - Can be used with Objective-C or Java\*
- J2SE 5.0 SDK is used for 100% Java/Swing applications
- Carbon is an updated version of the old Macintosh Toolbox
  - Used to easily port existing applications
  - Carbon apps run on Mac OS 9 and Mac OS X
- BSD is used for existing standard Unix applications
- WebObjects for web-based services

## \* Multi-API Problems

- Mac OS X has tried to please everyone
- Problem: High cost for supporting many APIs
- Consequences in 2006:
  - No new Java bindings for new Cocoa features in Mac OS X 10.5 and beyond (= "Use Objective-C!")
  - New Intel Macs do not support Classic Mac OS emulation anymore (= "Classic's dead!")
- But: New bridges for Ruby and Python since Leopard

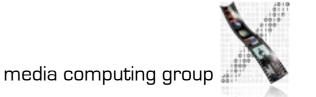

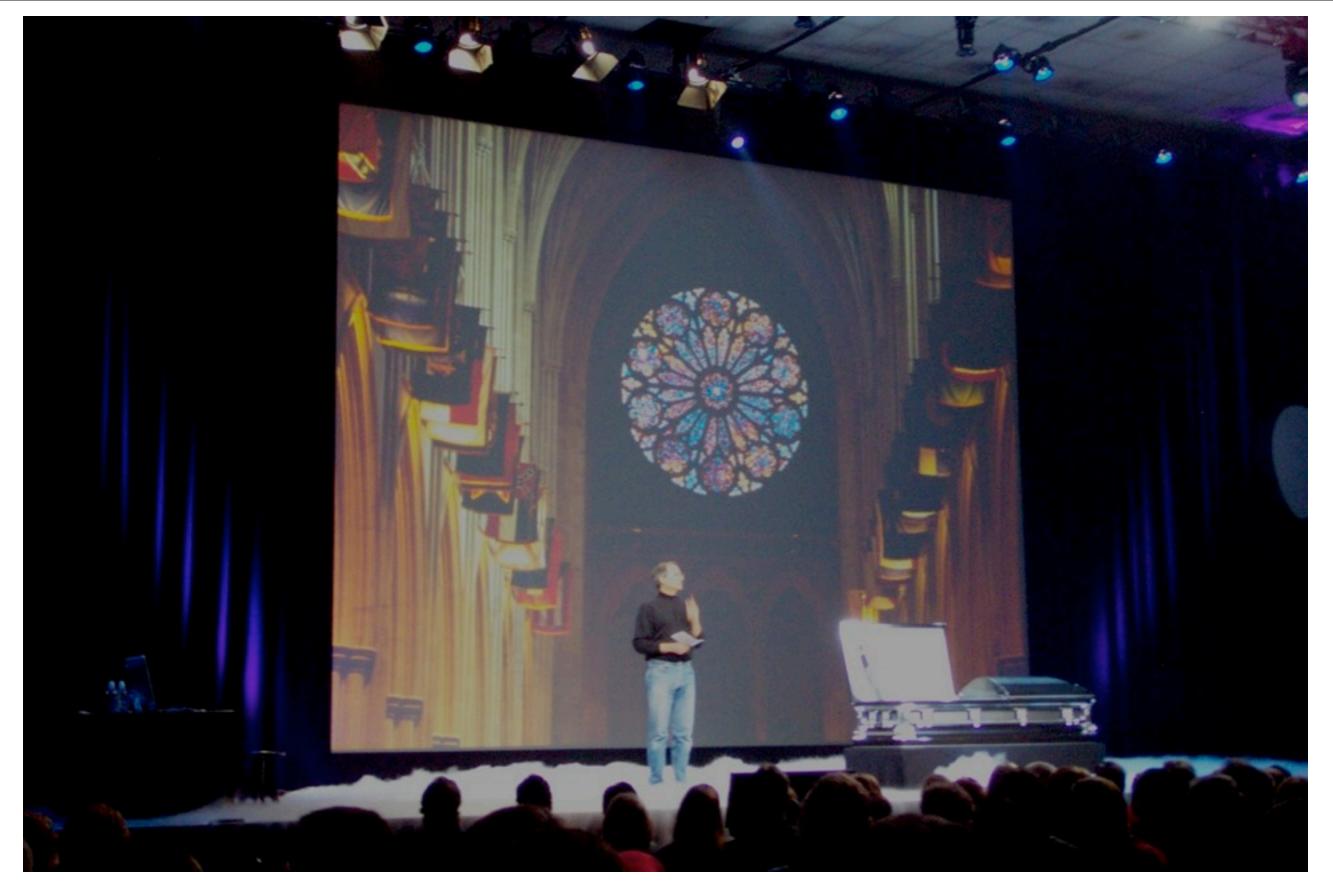

Steve Jobs burying Mac OS 9 at WWDC 2002 (personal photo)

# **Event Handling**

- Similar to our Reference Model
- Window Server distributes events to per-application (really perprocess) queues

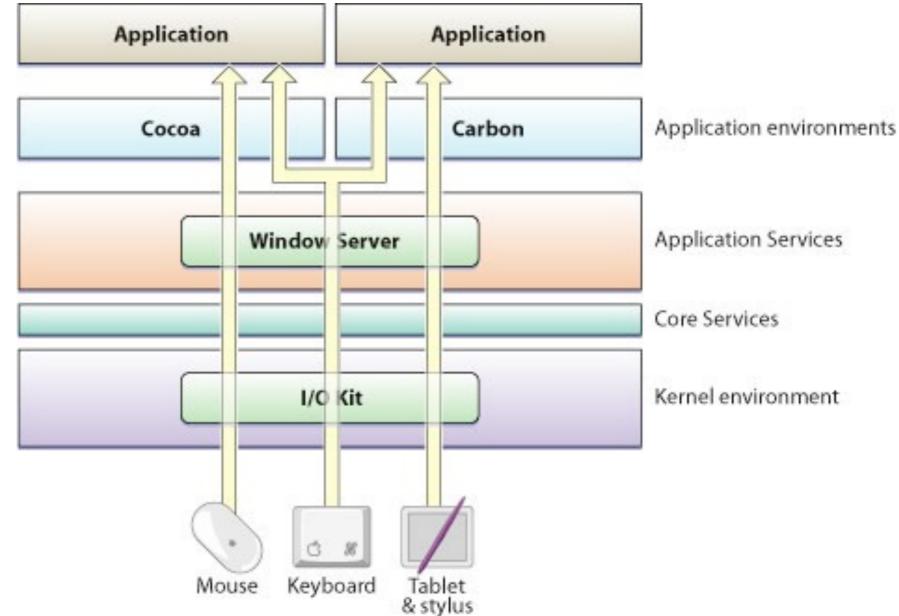

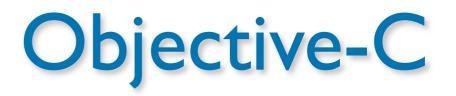

- Implementation language of the Cocoa framework
- Created in 1983 to combine OO principles with C
  - Inspired by Smalltalk
- In its concepts very similar to Java, unlike C++
- Dynamic typing, binding, and loading
- Protocols are analogous to Java's interfaces
- Classes are objects of type Class
  - Reflection possible (not in C++)
- Introduces few new language constructs to C

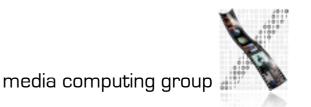

# Objective-C: New C Language Constructs

- status = [socket connectToAddress:127.0.0.1 withPort:80] is analogous to Java's status = socket.connectToAddressWithPort(127.0.0.1, 80);
- - for instance methods, + for class methods
- id corresponds to Object, self corresponds to this
- @ compiler directives
  - @interface..@end, @implementation..@end,...
- Interface categories allow transparent subclassing

# Dynamic Typing/Binding/Loading

- C++ is a static language, Java and Obj-C are dynamic
  - In C++, you cannot directly call a method defined in a subclass (e.g.,Tshape.draw()) from an object of a superclass (e.g.,TObject) —even if you know you could.
    - Example: Building objects from data read from a file
    - The compiler prevents such code from building
    - You would have to do a dynamic\_cast<>
    - Obj-C (and Java) move this check to run-time
  - In C++, a superclass must either contain all the methods any subclass will use, or it must be mixed in using multiple inheritance. To add a method to the superclass, all subclasses must be recompiled (fragile bass class problem)
    - Dynamic Binding avoids bloated superclasses, and minimizes recompilation due to this problem

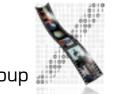

## **Demo: Dynamic Binding**

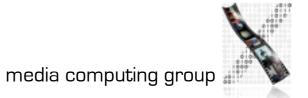

# **Objective-C 2.0 (since Leopard)**

- Supports automatic accessor method generation for object properties
- Allows Java-like short-hand syntax to access properties
  - [object setName:newName];
    object.name = newName;
- Features an optional garbage collection
- Supports fast enumeration of collections

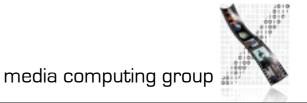

## Cocoa

- The UITK (and general toolkit) of Mac OS X
  - Evolved out of NeXTSTEP
  - Cocoa's class names still give away its heritage (NSObject,...)
- Two main parts
  - Foundation: Basic programming support
    - NSObject, values, strings, collections, OS services, notifications, archiving,
       Objective-C language services, scripting, distributed objects
  - AppKit:Aqua interface
    - Interface, fonts, graphics, color, documents, printing, OS support, international support, InterfaceBuilder support
    - Largest part (over 100) are interface widgets

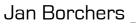

# Cocoa Class Hierarchy

#### **NSObject**

NSEvent

NSResponder

NSWindow

NSView

NSControl NSButton etc. NSApplication NSCell (lightweight controls) NSMenu NSMenultem

etc.

- Fairly flat hierarchy
- Reason: Delegates, and categories can be used to mix in functionality
  - → no deep subclassing required
- Full hierarchy: see Online Help in <mark>Xcode</mark>

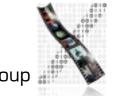

## Delegates

- Similar to Listeners in Java
- A delegate is a class whose methods are called from another class that wants to plan for extending its functionality
  - E.g., you can write a delegate class for NSTableView that will get called when the user changes the width of a column
- Delegates solve the fragile base class problem
  - If NSTableView is changed, the delegate class doesn't need to be recompiled

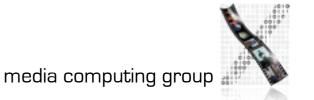

### Example: NSTableView Delegate Methods

#### Moving and resizing columns

- tableView:didDragTableColumn:
- tableViewColumnDidMove:
- tableViewColumnDidResize:

#### Selecting in table

- selectionShouldChangeInTableView:
- tableView:shouldSelectRow:
- tableView:shouldSelectTableColumn:
- tableViewSelectionIsChanging:
- tableViewSelectionDidChange:
- Responding to mouse events
- tableView:didClickTableColumn:
- tableView:
  - mouseDownInHeaderOfTableColumn:

#### Editing a cell

 tableView: shouldEditTableColumn:row:

#### Displaying a cell

 tableView: willDisplayCell:forTableColumn:row:

#### Displaying tooltips

- tableView: toolTipForCell:rect:tableColumn: row:mouseLocation:
- Allowing variable height rows
- tableView:heightOfRow:

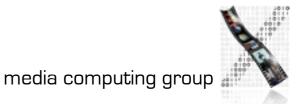

## Protocols

- Similar to Java's interfaces
- Mostly replace the need for multiple inheritance

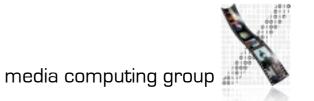

# Categories: Extending a class without subclassing

- Example: Add a "find&replace" method to NSString
  - Could subclass "MyNSString"—but then have to change all code to use that new class
  - Could change NSString itself—but that would require access to the source code for that class (and recompiling, rebinding any code using it,...)
  - Instead: Create a category "NSStringExtensions": @interface NSString (NSStringExtensions)
    - (NSString \*)find:(NSString \*)findString
       replaceWith:(NSString \*)replaceString;

@end

- Any code using NSString can now use the find:replaceWith: method
- An advantage of the Dynamic Loading possible with Objective-C

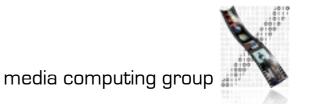

## **Demo: Categories**

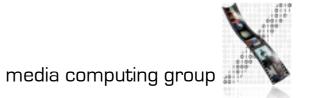

## **Events and Actions**

- Events are generated by user or system (e.g., periodic events)
  - Corresponds to input "I" from our formal widget model
- Actions are generated by objects (e.g., menus) in response to lower-level events
  - Corresponds to actions "A" from our formal widget model
  - InterfaceBuilder lets developer connect actions to custom objects (e.g., from a button to a custom class), using "IBAction" constant in the source

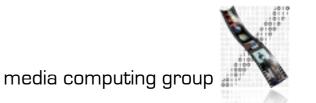

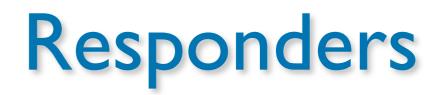

- Most objects are subclasses of NSResponders and can respond to events
- NSApplication can find a responder that can handle an event (respondsToSelector), then call its method directly
- Framework takes care of Responder Chain
  - Events are passed on along the responder chain (key window  $\rightarrow$  main window  $\rightarrow$  application) until they can be handled by some object
- Applications, windows, views, etc. can be extended by adding a delegate without having to subclass them

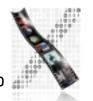

## Outlets

- Outlets are instance variables to refer to other objects
  - InterfaceBuilder knows about them and lets the developer connect outlets graphically ("IBOutlet" constant)
  - Example: A custom class that wants to display a result in a text field needs an outlet

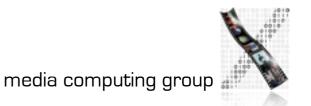

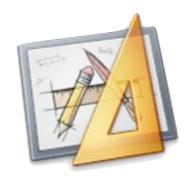

## Interface Builder

- Graphical tool to create UIs for Cocoa (and Carbon) applications
- Tied into development environment (Xcode)
- Resources are stored in xib files (XML Interface Builder)
  - used to be nib (NeXTSTEP Interface Builder)
- An application reads its main xib file automatically when it starts up
- Additional xib files can be read when needed (for transient dialogs, etc.)

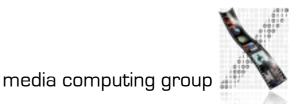

## Aside: MVC

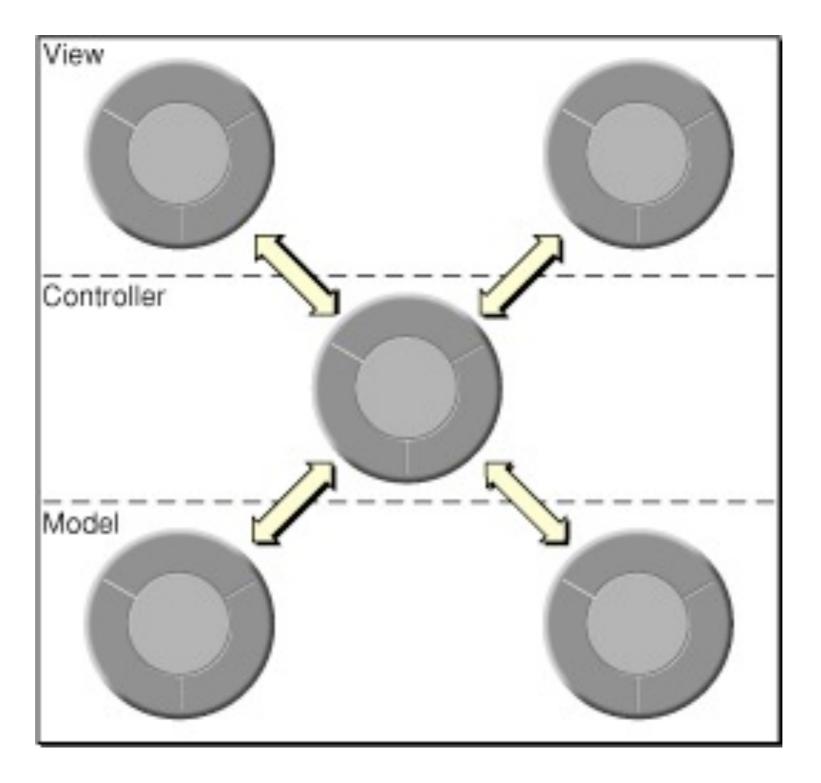

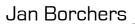

## Demo: Interface Builder Basics

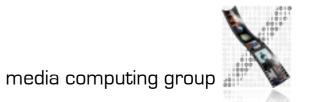

Jan Borchers

## Review

- What previous operating system is Mac OS X based upon?
- What is the underlying operating system of Mac OS X? What are its key characteristics?
- What is Mac OS X's GEL? Characteristics?
- What is Mac OS X's UITK? Characteristics?
- Characteristics of Objective-C?
- Connection between Interface Builder and Code

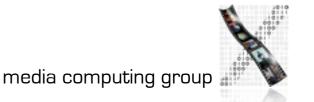

Interface Builder: Defining the Look

- Interface Builder supports the developer when visually laying out the user interface
- Guides (similar to Photoshop) help to adhere to the visual aspects of the Aqua Design Guidelines (the Mac OS X Look and Feel)
- This helps design the View in the MVC (Model–View–Controller) paradigm

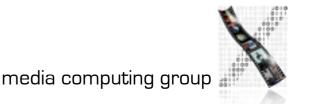

Demo: Interface Builder —Layout Support

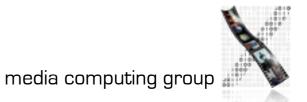

# Interface Builder: Defining the Feel

- Not just visually define the widgets in a UI (specify static UI layout—which is what most UIDS support), but also connections between widgets and custom classes of the application (dynamic UI behavior)
- Linking View and Controller
- Can even synthesize Controller to directly link View and Model
- UI can be tested inside Interface Builder without compiling(!) or writing any code

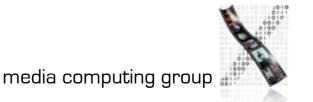

# **Example** User input via an NSButton is connected to the convert() method of a custom TempController class in an application.

|                               |                 |                 |              | 000          |                                     |                                              |               | Button Connections |          |          |  |
|-------------------------------|-----------------|-----------------|--------------|--------------|-------------------------------------|----------------------------------------------|---------------|--------------------|----------|----------|--|
|                               |                 |                 |              |              |                                     | -                                            |               | 0                  | 0        | \$       |  |
|                               |                 |                 |              |              |                                     | ▼ Outlets                                    |               |                    | -        |          |  |
| 000                           |                 | Untitled        |              | 0            | \varTheta 🔿 🔿 Temperature Converter | formatter                                    |               |                    |          | 0        |  |
| State State State State State | -               |                 |              |              |                                     | menu                                         |               |                    |          | 00       |  |
|                               | i               |                 |              | Q)           |                                     | nextKeyVie                                   | W             |                    |          | 0        |  |
| View Mode                     | Info            |                 |              | Search Field | Fahrenheit:                         | V Sent Actions                               |               |                    |          |          |  |
|                               | 51              | A               |              |              | Celsius:                            | convert:                                     |               | * Temp Cor         | ntroller | ۲        |  |
|                               |                 |                 |              |              |                                     | Received Actions                             |               |                    |          | _        |  |
|                               |                 |                 |              |              |                                     | fax:<br>performClick:<br>print:              |               |                    |          | 0        |  |
| File's Owner                  | First Responder | Application     | Font Manager |              | Convert                             |                                              |               |                    |          | 00000000 |  |
| _                             | Window (Tem     | Temp Controller | 1            |              | 1.                                  |                                              | ValueFrom:    |                    |          | õ        |  |
| Main Menu                     |                 |                 |              |              |                                     | takeFloatValueFrom:<br>takeIntegerValueFrom: |               |                    |          | ŏ        |  |
|                               |                 |                 |              |              |                                     |                                              |               |                    |          | 0        |  |
|                               |                 |                 |              |              |                                     | takeIntValu                                  | eFrom:        |                    |          | 0        |  |
|                               |                 |                 |              |              |                                     | takeObjectValueFrom:                         |               |                    |          | 0        |  |
|                               |                 |                 |              |              |                                     | takeStringV                                  |               |                    |          | 0        |  |
|                               |                 |                 |              |              |                                     | ▼ Accessibil                                 | lity          |                    |          |          |  |
|                               |                 |                 |              |              |                                     | link<br>title                                |               |                    |          | 0        |  |
|                               |                 |                 |              |              |                                     | Accessibility References                     |               |                    |          | 0        |  |
| 0                             |                 |                 |              | 1.           |                                     | link                                         | ity kererence | 15                 |          | 0        |  |
|                               |                 |                 |              |              |                                     | title                                        |               |                    |          | 00       |  |
|                               |                 |                 |              |              |                                     | ▼ Referenci                                  | ng Outlets    |                    |          |          |  |
|                               |                 |                 |              |              |                                     |                                              | ncing Outlet  |                    |          | 0        |  |
|                               |                 |                 |              |              |                                     |                                              |               |                    |          |          |  |
|                               |                 |                 |              |              |                                     |                                              |               |                    |          |          |  |
|                               |                 |                 |              |              |                                     |                                              |               |                    |          |          |  |
|                               |                 |                 |              |              |                                     |                                              |               |                    |          |          |  |

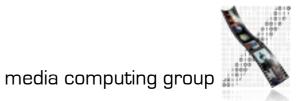

# Demo: Interface Builder Connecting Actions, Testing

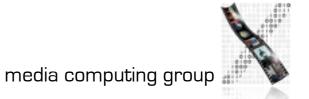

# Interface Builder: Defining the Feel

- Suggests a more user-centered implementation process that starts with the user interface, not the application functionality
  - Interface Builder synchronizes with source code skeleton that can then be filled in
  - Interface Builder uses special constants to include hints about outlets and actions in the source code

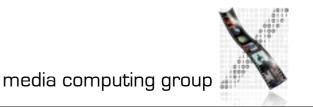

# Cocoa Bindings

- Cocoa Bindings are an approach to keep MVC Model and MVC View synchronized without having to write a lot of glue code
- Example: Keeping a displayed table of students (View) synchronized with the corresponding array (Model) of data in memory, and also with a label showing the number of students (another View)
- Cocoa Bindings define the MVC Controller

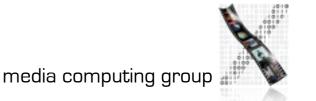

### Demo: Cocoa Bindings in Interface Builder

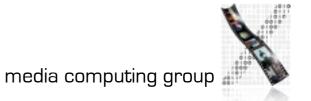

# Core Data: Defining the MVC Model

- Object-graph management and persistence framework
- To define application data model graphically
- Provides common functionality
  - Undo, Redo
  - Persistence (save to disk, read from disk in XML or SQLite format)

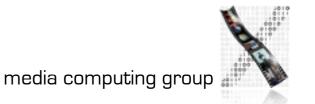

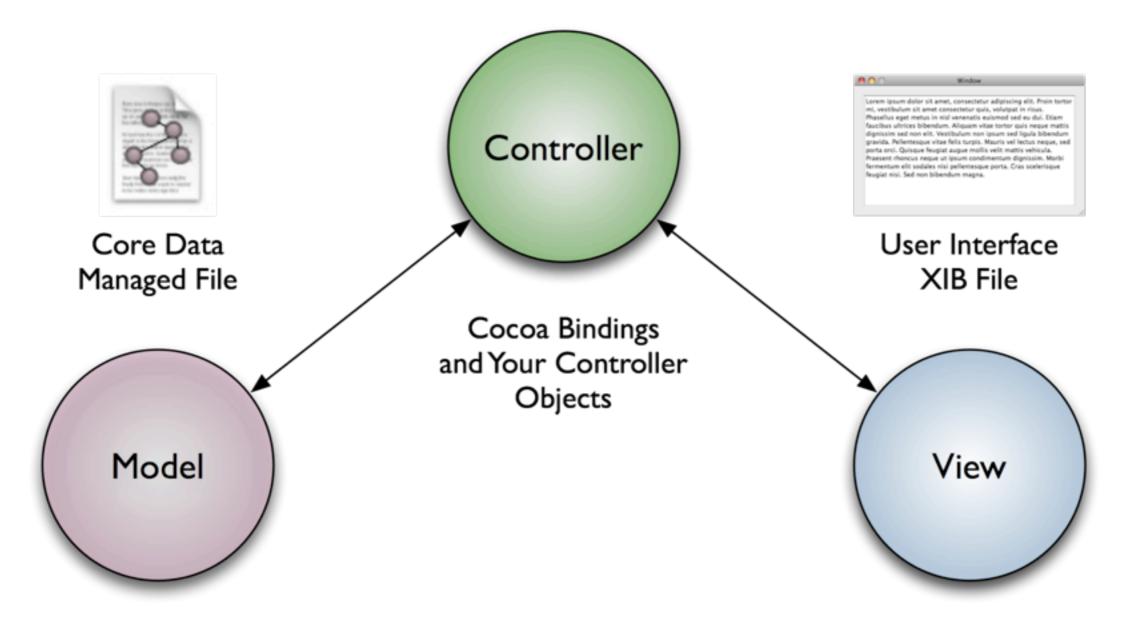

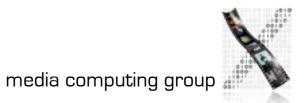

### Demo: Core Data

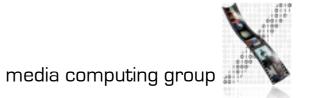

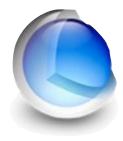

# Core Image, Core Video, Core Audio, Core Animation

- Core Image: Framework for GPU-accelerated still image display, contains a large and extensible set of Image Units (visual effects, transitions, and filters) that can be combined at runtime, and used by any app developer
- Core Video: Services for video; bridge between QuickTime and the GPU
- Core Audio: toolbox of Audio Units for audio effects and digital audio signal processing
- Core Animation: implicit animation support for the UI

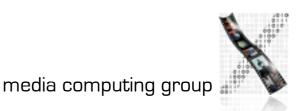

#### Blur

- Median Blur
- Gaussian Blur
- Motion Blur
- Zoom Blur
- Noise Reduction

#### Color Adjustment Filters

- Color Controls
- Color Matrix
- Exposure Adjust
- Gamma Adjust
- Hue Adjust
- White Point Adjust
- Color Cube

#### Color Filters

- Color Map
- Color Invert
- Color Monochrome
- Color Posterize
- False Color
- Sepia Tone
- Mask to Alpha

#### **Compositing Filters**

- Addition
- Maximum
- Minimum
- Multiply
- Source Atop
- Source In
- Source Out
- Source Over

#### Gradient Filters

- Gaussian Gradient
- Linear Gradient
- Radial Gradient

#### Sharpen Filters

- Sharpen Luminance
- Unsharp Mask

Jan Borchers

#### Distortion Filters

- Pinch Distortion
  - Hole Distortion
- Bump Distortion
- Displacement Distortion

.

- Glass Distortion
- Glass Lozenge
- Torus Lens Distortion
- Twirl Distortion
- Vortex Distortion
- Circle Splash Distortion
- Circular Wrap Distortion

#### Generator Filters

- Checkerboard
- Constant Color
- Lenticular Halo
- Star Shine
- Stripes
- Sunbeams
- Random Generator

#### Color Blend Mode

- Color Dodge Blend Mode
- Color Burn Blend Mode
- Darken Blend Mode
- Difference Blend Mode
- Exclusion Blend Mode
- Hard Light Blend Mode
- Hue Blend Mode
- Lighten Blend Mode
- Luminosity Blend Mode
- Multiply Blend Mode
- Overlay Blend Mode
- Saturation Blend Mode
  - Screen Blend Mode

45

#### Geometry Filters

- Affine Transform
- Crop
- Perspective Transform
- Lanczos Scale Transform

#### Halftone Filters

- CMYK Halftone
- Circular Screen
- Dot Screen
- Hatched Screen
- Line Screen

#### Stylish Filters

- Blend with Mask
- Edge Work
- Height Field from Mask
- Pointillize
- Shaded Material
- Bloom
- Edges
- Gloom
- Pixellate
- Spot Light
- Crystallize

#### **Tile Filters**

- Affine Clamp
- Affine Tile
- Op Tile
- Parallelogram Tile

Perspective Tile

Triangle Tile

Kaleidoscope

Transition Filters

Copy Machine

media computing group

Page Curl

Dissolve

Flash

Mod

Ripple

- Swine

# Demo: Core Image Fun House

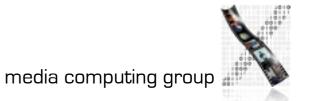

# Demo: Core Video— Quartz Composer

### Demo: Core Audio—AULab

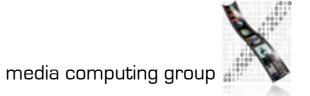

### **Demo: Core Animation**

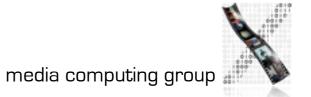

Jan Borchers

The Joy of Tech

by Nitrozac & Snaggy

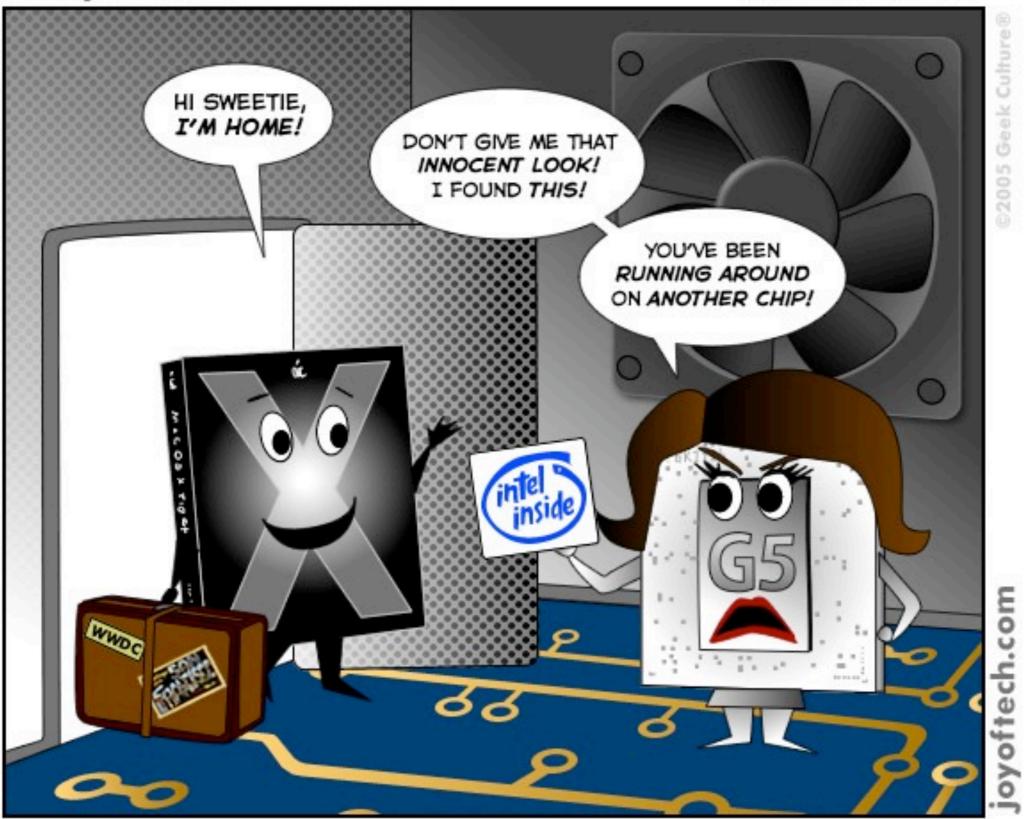

Mac OS X's secret double life catches up to him.

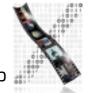

### Intel Fun

- Since 2005, Apple has moved from PowerPC to Intel processors
- Transparent to user
  - Universal Binaries + Rosetta
- Demo: Building a Universal Binary

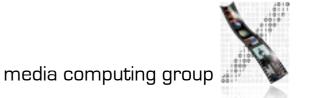

## Windows Fun

- Since 2006, Apple supports installing and running Windows XP as dual boot option on Apple hardware (using "Bootcamp")
- Alternatively, virtual machine solutions enable other OSes (Win, Linux) to be run inside Mac OS X (similar to VMware)

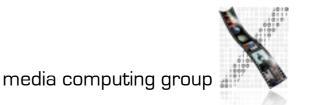

### Demo: Parallels Desktop

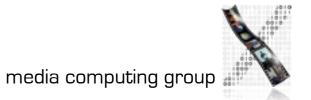

Jan Borchers

# Webclips, Dashcode, Automator

### • Webclips

- Windows to websites
- Updated automatically
- Dashcode
  - Programming environment for Dashboard Widgets
  - Bases on web technology (JavaScript, HTML, Images)
- Automator
  - End user scripting tool
  - Like graphical shell scripts

### Demo: Webclips, Dashcode, Automator

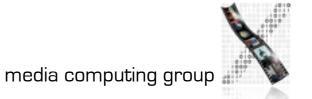

### More Information

 Apple Developer Documentation: <u>http://developer.apple.com/</u>